# ミックス依頼用、パラデータ作成法 **(**歌ってみた用**)**

#### パラデータを作るときのチェックポイント

①ファイルや曲の情報を伝えよう

サンプリング周波数、曲のテンポ**(BPM)**、タイトル

例えばフォルダ名を、

「**○○○(**タイトル**)\_ParaDATA\_48k\_bpm128**」

というようにするとわかりやすいです。スペースは使わずに、半角のアンダーバー を使います。Mac使用の場合、全て半角英数のが良いでしょう。Winで開いた時に文 字化けする可能性があります。

**\***曲ごとにフォルダを作って**wav**ファイルを入れ、**Zip**に圧縮してアップロード **\*48kHz**、**24bit**でのレコーディング**&**パラデータ作成推奨

【使用するオケ(オフボ、カラオケ音源)が44.1kHzの場合はレコーディング前に変換する】

#### ②各**wav**ファイルの頭を揃えよう

DAWソフトで書き出しする場合に、全て頭から書き出すように設定。

\*CUBASEの場合、全ての波形を最後から頭まで選択し、Audioメニューの、 「選択イベントから独立ファイルを作成」コマンドで、Audioフォルダの中に1本書 きされたファイルが一気ににできます。この場合プラグインを外す必要なし。 (打ち込みで、ソフト音源を使っている場合はオーディオミックスダウンを使用)

#### ③同じパートは同じトラックで

例えばメインVocalのパートで、Aメロ、Bメロ、サビ、2A…等のファイルがバラバ ラにならないよう一本にする。1つのファイルで。 (クロス(重なる)場合は分ける) \*オケ(オフボ)をずらした場合は必ずオケも一緒に書き出す!

### ④ファイル名をわかりやすく

トラック名がそのままパラデータのファイル名になる場合が多いので、あらかじめ 録る前に書き変えておくと良いです。

例:Vocal、Hamo\_hi、Hamo\_Lo、Cho1\_Hi、Cho1\_Lo、Fake、Voice、Shout などなど…

⑤エフェクター**(**プラグイン**)**はかけない

基本的にEQ、コンプ、リバーブ、ディレイ等は全て外し、フェーダー、**PAN**は既定 **(0dB**、センター**)**のまま書き出してください。

\*CUBASEの「選択イベントから独立ファイルを作成」や、Pro Toolsの 「レンダリング」を使う場合は、ミキサーを通らずにwavファイルができるので気に しなくてもいいです。

⑥つなぎ目がある場合は全てクロスフェードをかける

これをしないままパラデータを作ると、プチっというノイズ原因に。 \*CUBASEの場合、下記の「X」マークをクリックして設定すると全てのトラックに

適応されます。

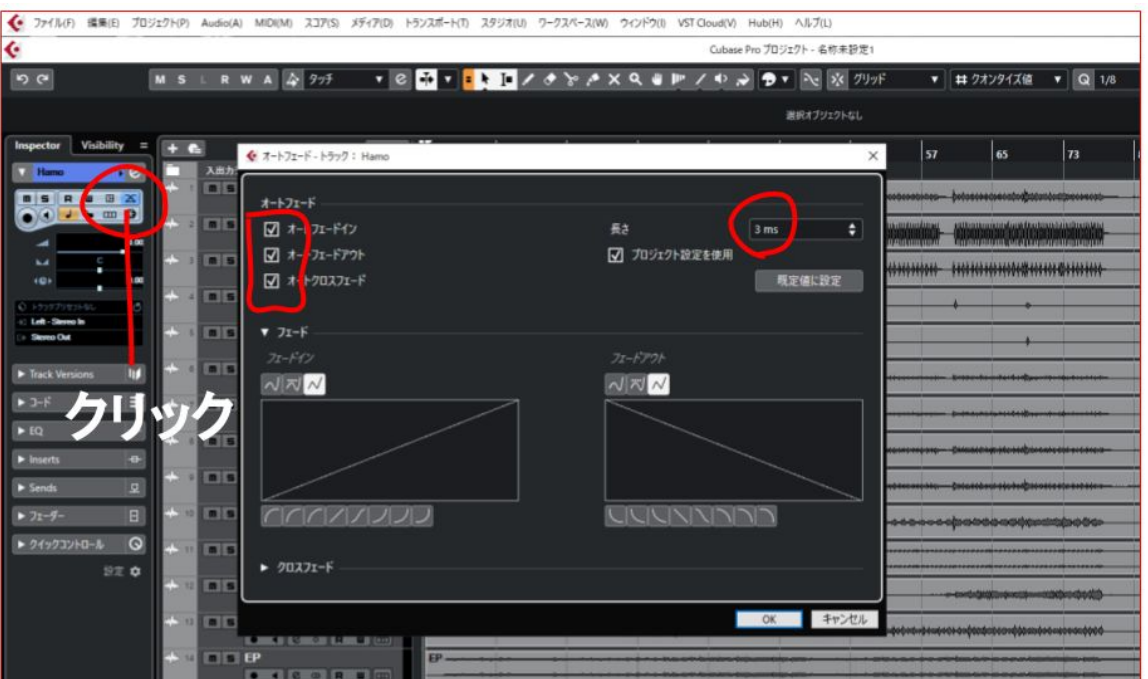

## ⑦オケはステレオ、ボーカルはモノ

ボーカルやハモはパラデータも**Mono**で! 各DAWソフトで、作成するパラデータをステレオかモノラルにするか設定可能。

#### まとめ

各トラック頭をそろえて**1**本書き つなぎ目でノイズが出ていないか オケ以外モノラルファイルになっているか 基本**1**パート**1**ファイル エフェクターがかかっていないか ファイル名やタイトル、テンポ、サンプリング周波数の表記 曲ごとにフォルダを作って、**Zip**に圧縮

確実なのは、Mix依頼する前に渡すデータを自分でDAWソフトに取り込んで確認す ると良いと思います。